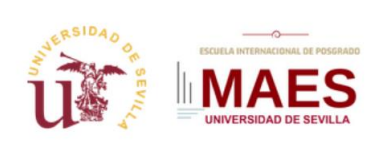

Máster Universitario en Profesorado en Enseñanza Secundaria Obligatoria y Bachillerato Formación Profesional y Enseñanzas de Idiomas

# *"Herramientas* y técnicas para el seguimiento on line del alumnado"

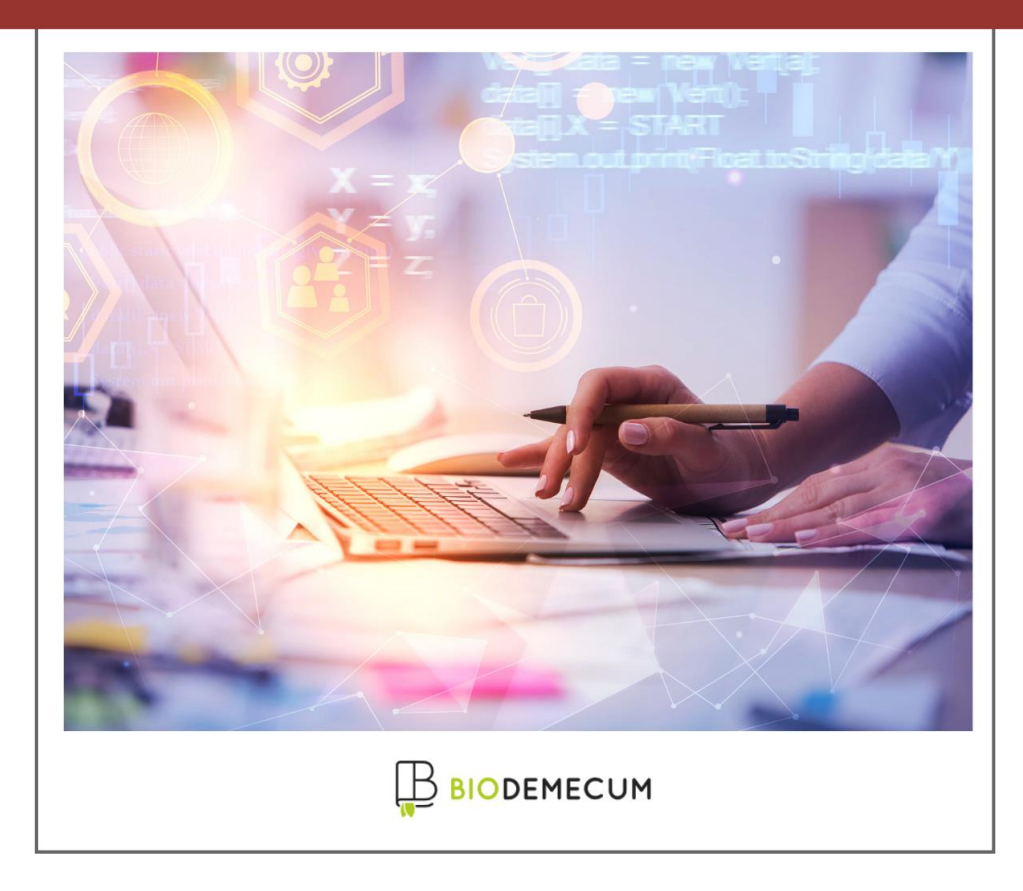

### **Enlace al formulario de inscripción**

https://masteroficial.us.es/maes/formulario-inscripcion-cursos-2022-1

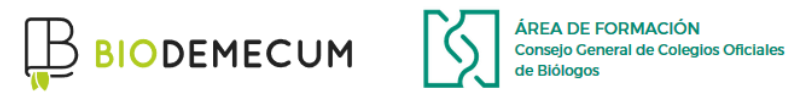

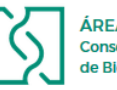

# Contenido

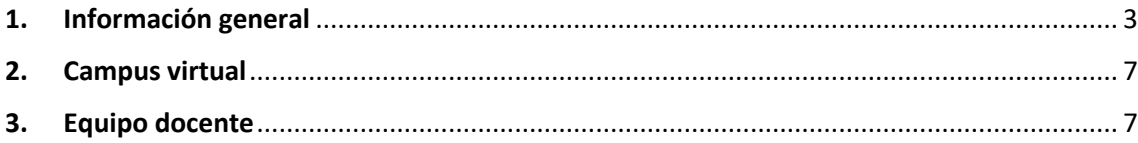

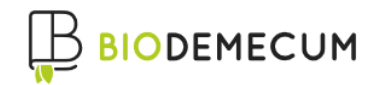

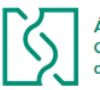

ÁREA DE FORMACIÓN **Consejo General de Colegios Oficiales** 

## <span id="page-2-0"></span>**1. Información general**

# **Duración**

30 horas

#### **Destinatarios**

Alumnos/as del Máster Universitario en Profesorado en Enseñanza Secundaria Obligatoria y Bachillerato Formación Profesional y Enseñanzas de Idiomas de la Universidad de Sevilla.

#### **Objetivo general de la propuesta**

Ofrecer una formación teórico-práctica relativa a herramientas digitales para el seguimiento on line del alumnado y para la creación de contenidos e-Learning.

#### **Objetivos específicos**

- ⎯ Identificar las posibilidades técnicas y metodológicas de las que dispone un docente, para el seguimiento en línea del alumnado
- ⎯ Reconocer y aplicar los pasos a dar como docente en la plataforma elearning más utilizada en los centros educativos: MOODLE
- ⎯ Desarrollar pruebas de evaluación dentro del entorno elearning con Moodle
- ⎯ Creación de contenidos en formato SCORM con EXELEARNING e implementación de estos en Moodle.
- ⎯ Analizar el funcionamiento y las posibilidades que ofrece el paquete GOOGLE WORKSPACE, de cara a la gestión del aprendizaje en línea.
- ⎯ Conocer y poner en práctica las herramientas de Microsoft Teams para el seguimiento on line del alumnado.
- ⎯ Emplear herramientas de videoconferencia en la realización de videotutorías, y clases en línea.
- ⎯ Adaptar el material didáctico de una formación presencial para su uso en un aula virtual a través de CANVA y GENIALLY.

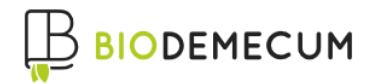

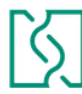

ÁREA DE FORMACIÓN **Consejo General de Colegios Oficiales** de Riólogos

#### **Relación de contenidos**

- 1. Introducción a la teleformación
- 2. Herramientas a utilizar en el seguimiento on line de los alumnos
- 3. El uso de Moodle como herramienta central para la formación elearning
- $-$  ¿Qué es Moodle?
- ⎯ Los elementos principales de Moodle
- ⎯ Ventajas de la utilización de Moodle
- ⎯ Tipos de usuarios en Moodle y acciones básicas
- ⎯ Cómo subir contenidos en Moodle
- ⎯ Creación de tareas y cuestionarios
- ⎯ Creación de foros y chat
- ⎯ Corrección de pruebas de evaluación
- ⎯ Consulta de registros
- ⎯ Formato Scorm: Exe learning
- 4. El paquete GOOGLE WORKSPACE para el seguimiento del aprendizaje en línea
- ⎯ ¿Qué es Google Classroom?
- ⎯ Acceso a Google Classroom
- ⎯ Creación de una clase
- ⎯ Personalización de la clase
- ⎯ Incorporación de alumnos y profesores
- ⎯ Incorporación de recursos educativos
- ⎯ Herramientas de comunicación con los alumnos
- ⎯ Corrección y consulta de actividades
- ⎯ Visualización de la clase por los alumnos
- ⎯ Implementación de cuestionarios de evaluación con Google Forms

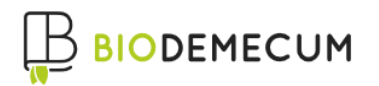

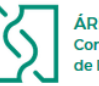

ÁREA DE FORMACIÓN **Consejo General de Colegios Oficiales** 

- 5. Microsoft Teams
- ⎯ Introducción a Microsoft Teams
- $\equiv$  Bloc de notas de clase
- Las tareas de Microsoft Teams
- ⎯ Sway
- ⎯ Forms
- ⎯ Realización de videoconferencias con Microsoft Teams
- 6. Adaptación de los contenidos para una formación en línea
- ⎯ Creación de videotutoriales con herramientas de software libre e integración con Moodle
- ⎯ Creación de contenidos con CANVA
- ⎯ Creación de contenidos interactivos con GENIALLY

#### **Metodología**

Dentro del campus virtual, el participante deberá

1- Visualizar el contenido del curso, que se facilitará en formato interactivo con videos propios, y en formato pdf para su descarga.

2- Consultar las dudas a la docente, a través de los foros y de los mensajes internos de la plataforma

3- Participar en los debates que se propongan en el curso

4- Cumplimentar el cuestionario de cada uno de los módulos del curso

4- Realizar una prueba práctica final a elegir entre tres opciones.

- OPCIÓN 1: configuración de parte de una Unidad Didáctica en Moodle
- OPCIÓN 2: configuración de parte de una Unidad Didáctica en Google Classroom
- OPCIÓN 3: configuración de parte de una Unidad Didáctica en Microsoft Teams

El participante, tendrá disponible en todo momento, **los foros**, la **mensajería interna** y el **correo electrónico** para resolver las dudas con los docentes.

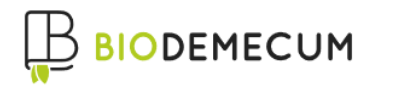

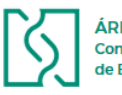

ÁREA DE FORMACIÓN<br>Consejo General de Colegios Oficiales<br>de Biólogos

Para completar la acción tutorial, se celebrarán sesiones presenciales NO OBLIGATORIAS a través de **videoconferencia** durante la formación.

Fechas provisionales para la celebración de las sesiones presenciales a través de videoconferencia.

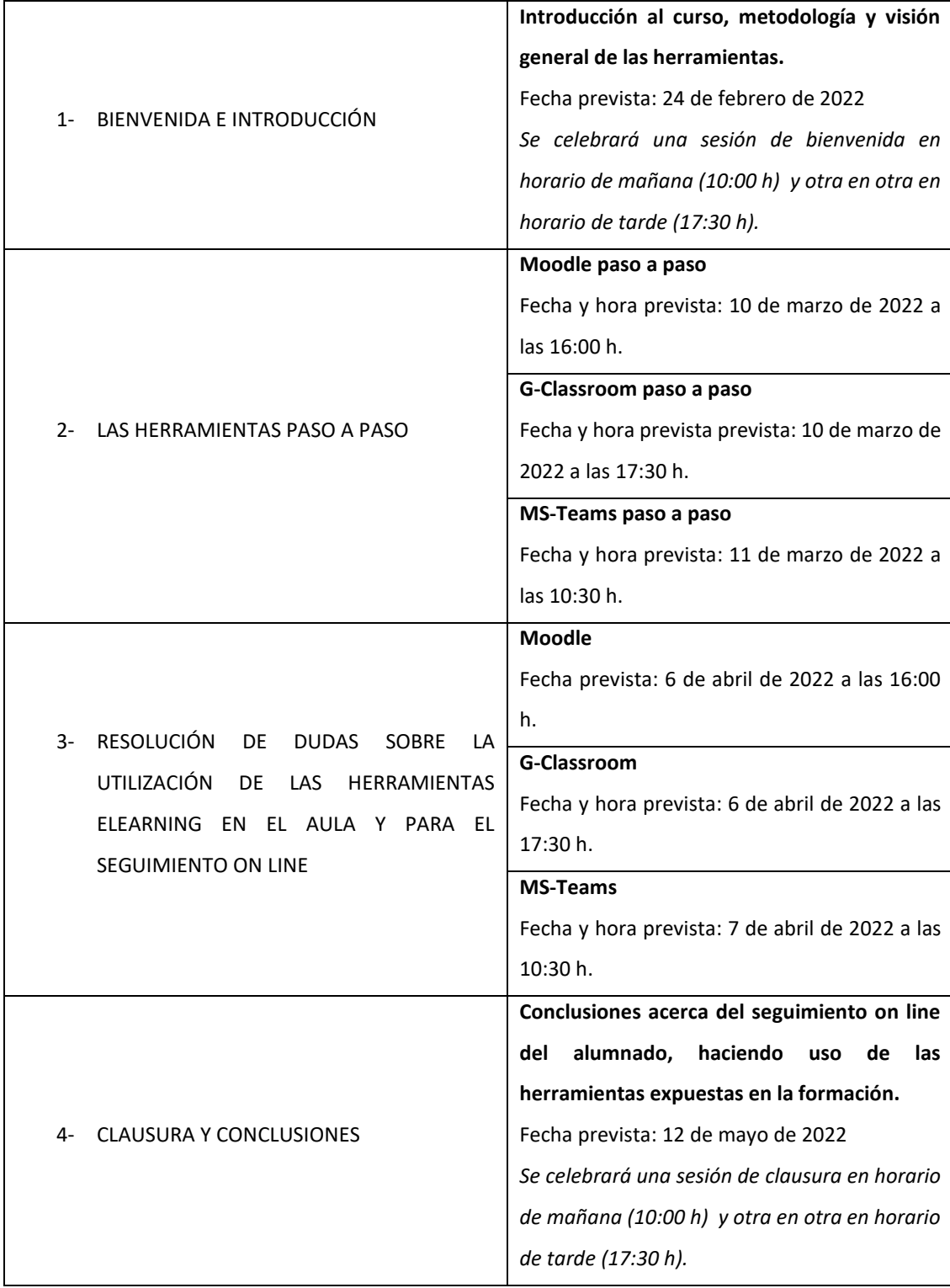

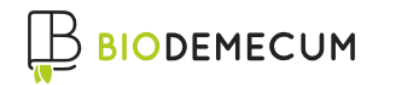

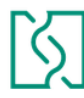

ÁREA DE FORMACIÓN Consejo General de Colegios Oficiales de Riólogos

#### **Temporalización**

Febrero-mayo 2022

# <span id="page-6-0"></span>**2. Campus virtual**

La formación se realizará a través del campus virtual del Consejo General de Colegios Oficiales de Biólogos de España y de la herramienta de videoconferencia GoToMeeting

<https://campusvirtual.biodemecum.com/>

[https://www.gotomeeting.com](https://www.gotomeeting.com/)

# <span id="page-6-1"></span>**3. Equipo docente**

El equipo docente responsable, está compuesto por:

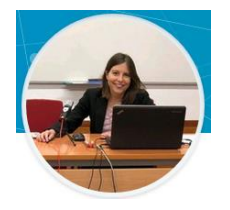

**Fabiola Naranjo Ramírez**

Lda en biología y lda en ciencias ambientales

Experta en e-learning. Coordinadora de formación del CGCOB y docente en competencias TIC

<https://www.linkedin.com/in/fabiolanaranjo/>